IBM SPSS Statistics Version 25

# *Instructions d'installation sous Windows (licence simultanée)*

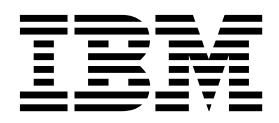

## **Table des matières**

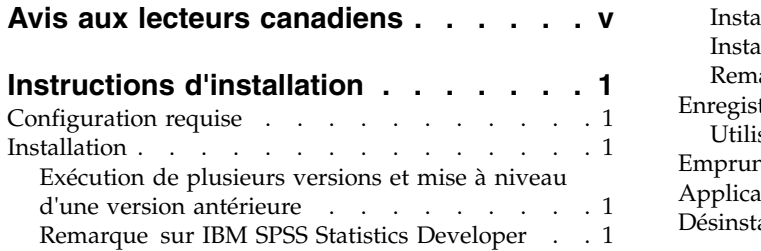

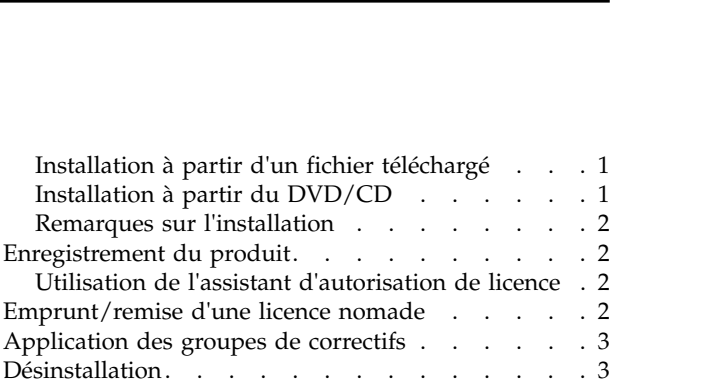

### <span id="page-4-0"></span>**Avis aux lecteurs canadiens**

Le présent document a été traduit en France. Voici les principales différences et particularités dont vous devez tenir compte.

#### **Illustrations**

Les illustrations sont fournies à titre d'exemple. Certaines peuvent contenir des données propres à la France.

#### **Terminologie**

La terminologie des titres IBM peut différer d'un pays à l'autre. Reportez-vous au tableau ci-dessous, au besoin.

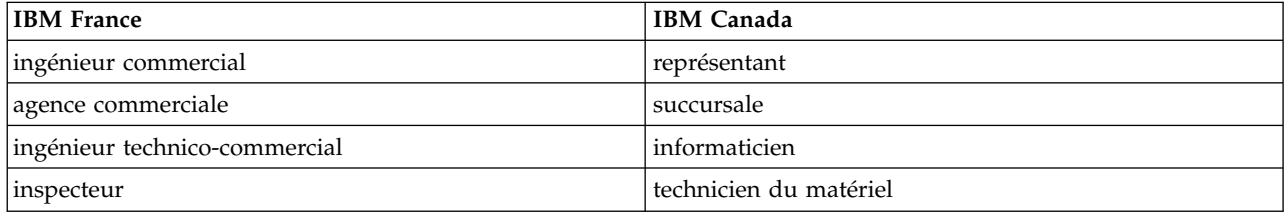

#### **Claviers**

Les lettres sont disposées différemment : le clavier français est de type AZERTY, et le clavier français-canadien de type QWERTY.

#### **OS/2 et Windows - Paramètres canadiens**

Au Canada, on utilise :

- v les pages de codes 850 (multilingue) et 863 (français-canadien),
- le code pays 002,
- le code clavier CF.

#### **Nomenclature**

Les touches présentées dans le tableau d'équivalence suivant sont libellées différemment selon qu'il s'agit du clavier de la France, du clavier du Canada ou du clavier des États-Unis. Reportez-vous à ce tableau pour faire correspondre les touches françaises figurant dans le présent document aux touches de votre clavier.

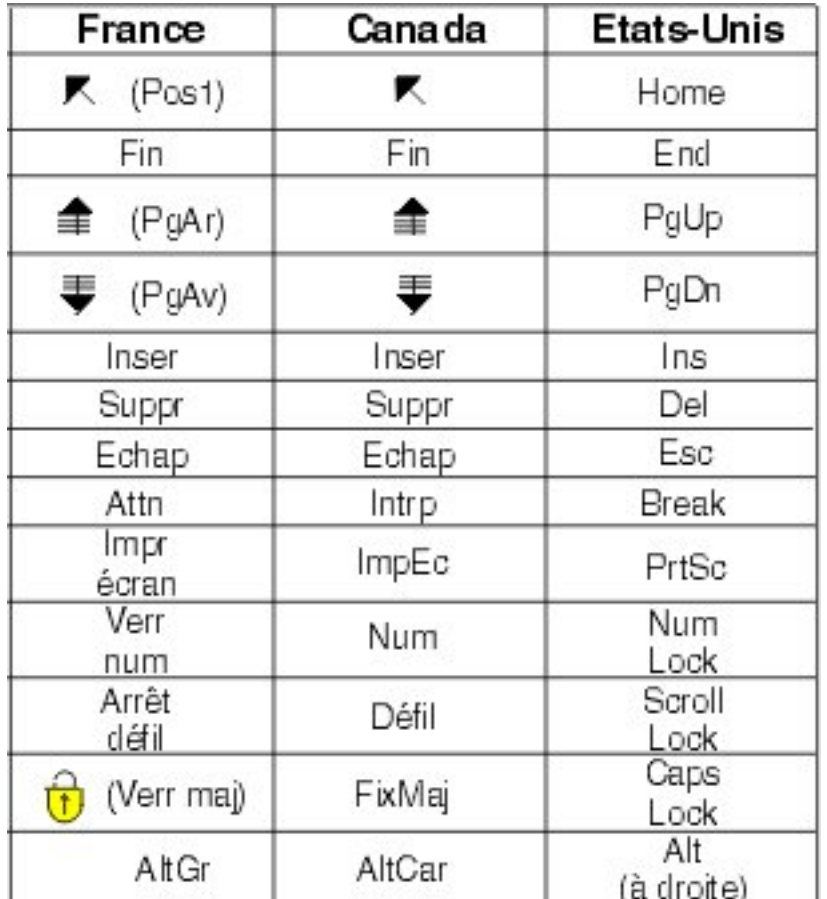

#### **Brevets**

Il est possible qu'IBM détienne des brevets ou qu'elle ait déposé des demandes de brevets portant sur certains sujets abordés dans ce document. Le fait qu'IBM vous fournisse le présent document ne signifie pas qu'elle vous accorde un permis d'utilisation de ces brevets. Vous pouvez envoyer, par écrit, vos demandes de renseignements relatives aux permis d'utilisation au directeur général des relations commerciales d'IBM, 3600 Steeles Avenue East, Markham, Ontario, L3R 9Z7.

#### **Assistance téléphonique**

Si vous avez besoin d'assistance ou si vous voulez commander du matériel, des logiciels et des publications IBM, contactez IBM direct au 1 800 465-1234.

### <span id="page-6-0"></span>**Instructions d'installation**

Les instructions suivantes permettent d'installer IBM® SPSS Statistics version 25 à l'aide d'une licence simultanée. Le présent document s'adresse aux utilisateurs qui installent le produit sur leur ordinateur de bureau.

### **Configuration requise**

Pour consulter la configuration requise, voir [http://publib.boulder.ibm.com/infocenter/prodguid/v1r0/](http://publib.boulder.ibm.com/infocenter/prodguid/v1r0/clarity/index.jsp) [clarity/index.jsp.](http://publib.boulder.ibm.com/infocenter/prodguid/v1r0/clarity/index.jsp)

#### **Installation**

**Important :** Pour effectuer l'installation, vous devez être connecté à votre ordinateur avec des privilèges d'administrateur.

### **Exécution de plusieurs versions et mise à niveau d'une version antérieure**

Il n'est pas nécessaire de désinstaller une ancienne version d'IBM SPSS Statistics pour installer la nouvelle version. Plusieurs versions peuvent être installées et exécutées sur le même ordinateur. Toutefois, n'installez pas la nouvelle version dans le même répertoire d'installation qu'une version antérieure.

### **Remarque sur IBM SPSS Statistics Developer**

Si vous installez IBM SPSS Statistics Developer, vous pouvez exécuter le produit de manière autonome. Si vous acceptez l'option par défaut pour installer IBM SPSS Statistics - Essentials for Python, vous disposerez des outils de développement Python. Vous pouvez également installer IBM SPSS Statistics - Essentials for R pour développer avec R. Ce produit est disponible à partir de la communauté SPSS à l'adresse suivante : [https://developer.ibm.com/predictiveanalytics/predictive-extensions/.](https://developer.ibm.com/predictiveanalytics/predictive-extensions/)

### **Installation à partir d'un fichier téléchargé**

Vous devez exécuter le programme d'installation en tant qu'administrateur :

- 1. Cliquez deux fois sur le fichier téléchargé, puis extrayez tous les fichiers à un emplacement quelconque sur votre ordinateur.
- 2. Accédez à l'emplacement où vous avez extrait les fichiers à l'aide de l'Explorateur Windows.
- 3. Cliquez avec le bouton droit de la souris sur *SPSSStatistics.exe* et sélectionnez **Exécuter en tant qu'administrateur**.
- 4. Suivez les instructions qui s'affichent à l'écran. Pour plus d'informations, voir [«Remarques sur](#page-7-0) [l'installation», à la page 2.](#page-7-0)

### **Installation à partir du DVD/CD**

Vous devez exécuter la fonction d'exécution automatique en tant qu'administrateur :

- 1. Fermez la fenêtre d'exécution automatique qui s'est affichée automatiquement lors de l'insertion du DVD/CD dans votre lecteur de DVD/CD.
- 2. Dans l'Explorateur Windows, accédez à l'unité du DVD/CD.
- 3. Cliquez avec le bouton droit de la souris sur le fichier *SPSSStatistics.exe* qui se trouve dans le sous-dossier *Windows* et sélectionnez **Exécuter en tant qu'administrateur**.
- 4. Dans le menu d'exécution automatique, cliquez sur l'élément à installer, puis suivez les instructions à l'écran. Pour plus d'informations, voir [«Remarques sur l'installation», à la page 2.](#page-7-0)

### <span id="page-7-0"></span>**Remarques sur l'installation**

Cette section contient des instructions spéciales pour cette installation.

**Technologie d'assistance** : JAWS pour Windows pour IBM SPSS Statistics est automatiquement activé. JAWS pour Windows est un logiciel de lecture d'écran destiné aux déficients visuels. Si vous envisagez d'utiliser JAWS for Windows, vous pouvez également copier le fichier de dictionnaire fourni pour que JAWS pour Windows puisse lire correctement les termes statistiques. Pour plus d'informations, consultez le document *Configuration du logiciel de technologie d'assistance*.

**IBM SPSS Statistics - Essentials for Python.** Vous êtes invité à installer IBM SPSS Statistics - Essentials for Python. Essentials for Python met à votre disposition des outils pour développer des applications Python personnalisées pouvant être utilisées avec IBM SPSS Statistics et pour exécuter des commandes d'extension implémentées dans le langage Python. Ce produit inclut Python versions 2.7 et 3.4, le IBM SPSS Statistics - Integration Plug-in for Python et un ensemble de commandes d'extension Python qui offrent des fonctions complémentaires à celles disponibles avec les procédures SPSS Statistics intégrées. Pour plus d'informations, voir Plug-in d'intégration pour Python dans le système d'aide. Pour accepter l'option par défaut pour installer IBM SPSS Statistics - Essentials for Python, vous devez accepter les dispositions du contrat de licence associé.

### **Enregistrement du produit**

Vous devez exécuter l'assistant d'autorisation de licence pour obtenir la licence de votre produit.

### **Utilisation de l'assistant d'autorisation de licence**

**Remarque :** Vous pouvez être invité à entrer des données d'identification d'administrateur. Sans les identifiants corrects, vous ne pourrez pas exécuter l'assistant d'autorisation de licence.

- 1. Pour lancer l'assistant d'autorisation de licence, cliquez sur **Produit sous licence** dans la boîte de dialogue Bienvenue ou sélectionnez **Assistant d'autorisation de licence** dans le groupe de programmes du menu Démarrer de Windows pour IBM SPSS Statistics. Vous devez lancer l'exécution en tant qu'administrateur. Cliquez avec le bouton droit sur le raccourci **Assistant d'autorisation de licence** et choisissez **Exécuter en tant qu'administrateur**.
- 2. Sélectionnez **Licence simultanée**. Lorsque vous y êtes invité, entre le nom ou l'adresse IP du serveur du gestionnaire de licences. Il s'agit de l'adresse IP ou du nom du serveur sur lequel le gestionnaire de licences réseau est exécuté. Si vous disposez de plusieurs adresses ou noms, séparez-les avec un signe tilde (par exemple, serveur1~serveur2~serveur3). Contactez votre administrateur si vous ne connaissez pas ces informations.

**Remarque :** Selon votre environnement, il peut être nécessaire de vérifier que le port TCP 7 est ouvert. L'assistant d'autorisation de licence a besoin d'établir un contact avec le serveur de gestionnaire de licence sur le port 7 pour vérifier qu'il existe.

### **Emprunt/remise d'une licence nomade**

Les licences réseaux requièrent que vous soyez connectés au réseau pour pouvoir exécuter IBM SPSS Statistics. Si votre administrateur a activé des licences nomades, vous pouvez emprunter une licence nomade et utiliser la licence réseau lorsque vous n'êtes pas connecté au réseau. Par exemple, vous pouvez vouloir exécuter IBM SPSS Statistics lors de vos trajets en train lorsque que vous n'avez pas accès à une connexion réseau. Avant de vous déconnecter de votre réseau et de monter dans le train, vous pouvez emprunter une licence nomade pour une durée limitée. Vous devrez toutefois vous reconnecter au réseau pour rendre la licence avant l'expiration du délai. Sinon, IBM SPSS Statistics cessera de fonctionner.

Les licences réseau sont activées et configurées par votre administrateur. Si vous souhaitez utiliser cette fonction et n'y arrivez pas, consultez votre administrateur.

<span id="page-8-0"></span>**Important :** Même si vous pouvez exécuter IBM SPSS Statistics car vous vous êtes reconnectés au réseau, vous devez rendre la licence nomade. Ainsi, vous permettez aux autres utilisateurs d'en bénéficier.

#### **Emprunt d'une licence**

- 1. Choisissez **Licence nomade** dans le groupe de programmes du menu Démarrer de Windows pour IBM SPSS Statistics.
- 2. Sélectionnez la licence que vous voulez emprunter.
- 3. Dans la case Durée, entrez le nombre de jours pendant lesquels vous voulez emprunter la licence. Il y a une limite à cette période qui est définie par votre administrateur.
- 4. Cliquez sur **Emprunt**.

La licence nomade expirera à la fin de la période indiquée dans la case **Durée**. Vous pouvez également rendre la licence manuellement à tout moment.

Vous pouvez recevoir un message au format suivant :

Error while checkout with error code: <code></code>

Les codes les plus courants sont les suivants.

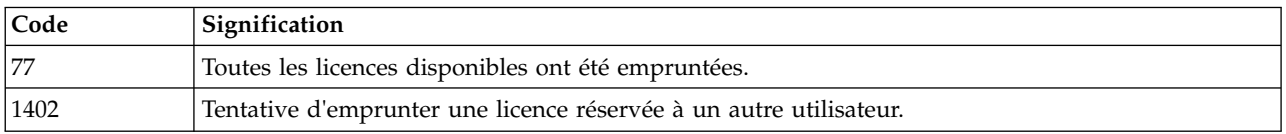

#### **Remise d'une licence**

- 1. Choisissez **Licence nomade** dans le groupe de programmes du menu Démarrer de Windows pour IBM SPSS Statistics.
- 2. Sélectionnez la licence que vous voulez remettre. Les licences remises sont signalées par une coche.
- 3. Cliquez sur **Remettre**.

#### **Application des groupes de correctifs**

Pour garantir un fonctionnement sans problème, veillez à toujours disposer de la version la plus récente des groupes de correctifs de votre produit. Effectuez toutes les tâches de préinstallation et post-installation décrites dans les instructions fournies avec le groupe de correctifs.

#### **Désinstallation**

Pour désinstaller complètement IBM SPSS Statistics, procédez comme suit :

- 1. Utilisez le Panneau de configuration Windows pour supprimer IBM SPSS Statistics.
- 2. Supprimez le dossier suivant :
	- C:\ProgramData\IBM\SPSS\Statistics\<version>

## IBM®